# **DETAILED ANALYSIS OF THE BUILDER OPTION PACKAGES FOR CLIMATE ZONES 3,4,5 AND 6 FOR TEXAS' SENATE BILL 5 LEGISLATION FOR REDUCING POLLUTION IN NON-ATTAINMENT AND AFFECTED AREAS**

**Project for Texas' Senate Bill 5 Legislation For Reducing Pollution in Non-attainment and Affected Areas** 

> Mushtaq Ahmad Jeff S. Haberl, Ph.D., P.E. Energy Systems Laboratory (ESL) Texas A&M University System April 2003

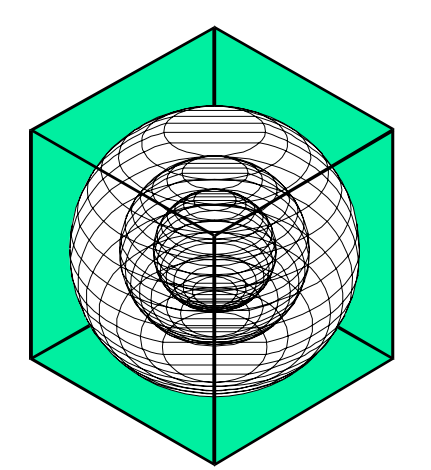

### **ENERGY SYSTEMS LABORATORY**

Texas Engineering Experiment Station Texas A&M University System

# **TABLE OF CONTENTS**

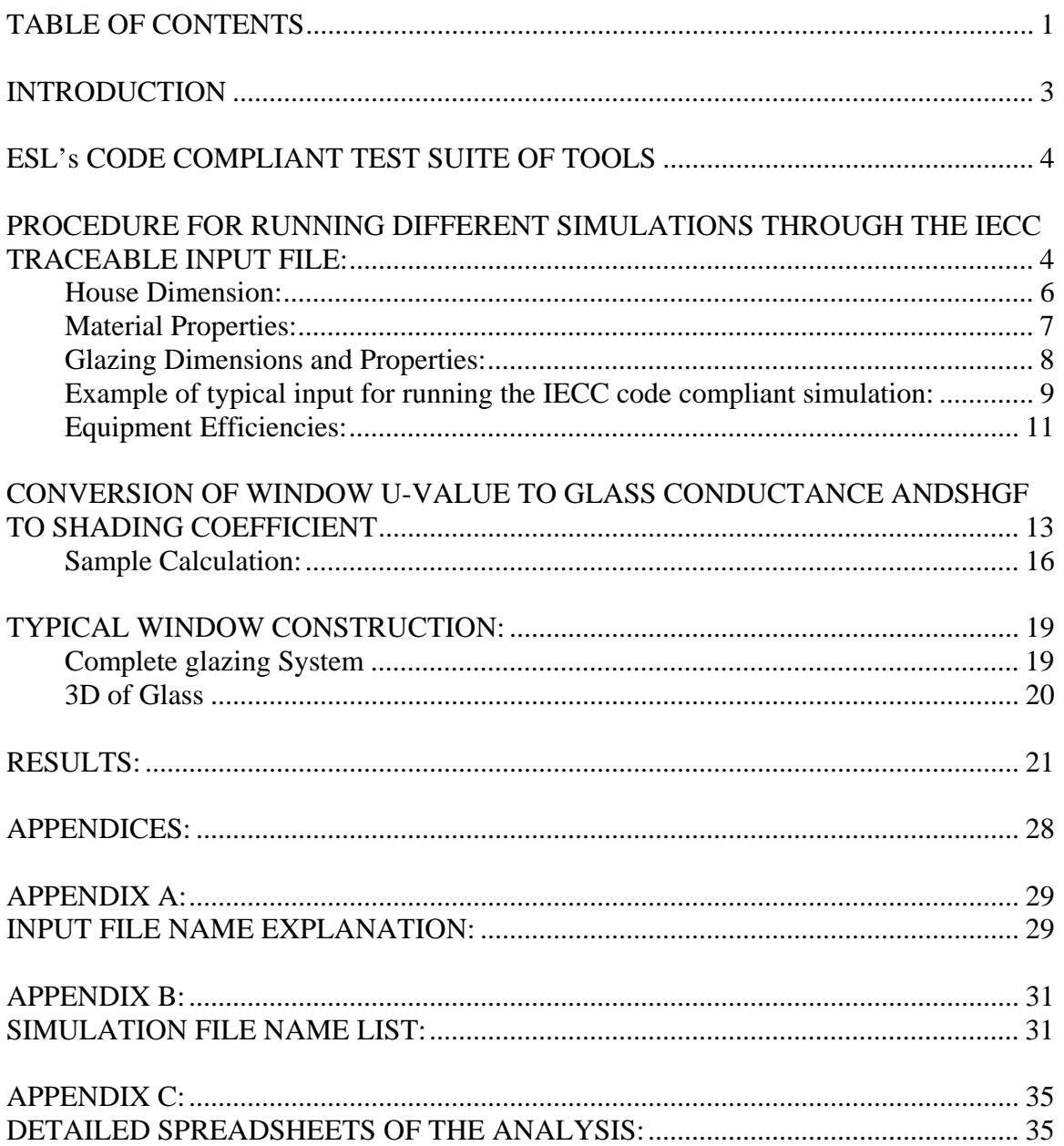

# **TABLES**

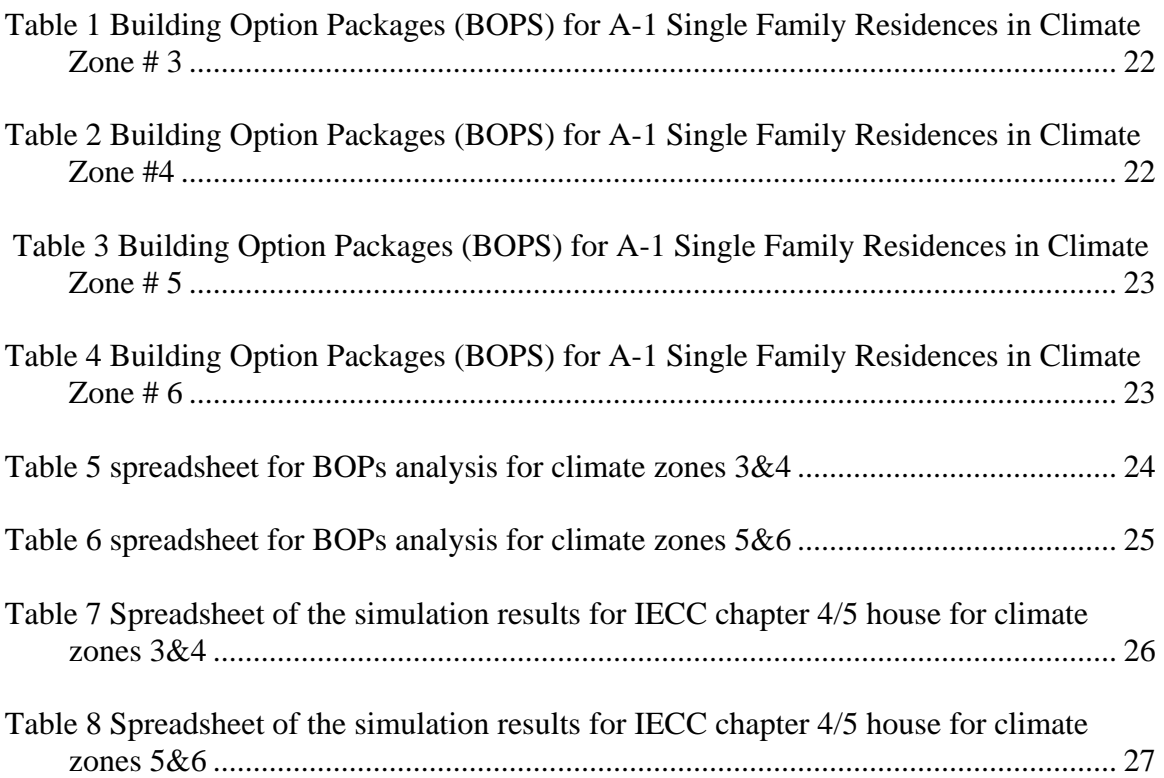

# **INTRODUCTION**

This report is a detailed description of the analysis completed on the Energy Star Builder Option Packages (BOPs) using the Energy Systems Laboratory's (ESL) Code Compliant Test Suite of Tools. This report outlines the basic procedure, which was followed. A description of the Test Suite, along with a detailed explanation of the naming the procedure of the different runs is also a part of this report. A CD-ROM is also provided which has all the 137 runs, inputs and outputs, the window inputs and the summary spreadsheets.

BOPs for climate zones 3,4,5 and 6 were submitted for approval to ESL on April 29,2002. It was stated that the suggested BOPs were 10 to 15% less consumptive than the IECC chapter 4/5 house. Analysis was done on these BOPs and the BOPs which were less consumptive than the standard house were posted on the ESL's website. The same tables have also been included in this report along with the detailed spreadsheets.

# **ESL's CODE COMPLIANT TEST SUITE OF TOOLS**

The Code Compliant Test Suite of Tools comprises of the following two sections:

- 1. The IECC input file
- 2. The Automated glass input

Following is a description of how the IECC input file, based on DOE-2.1e version 119, can be used to simulated and verify the energy consumption of the Builder Option Packages. The complete input file can be accessed from the following link:

### iecc1103.inp

# PROCEDURE FOR RUNNING DIFFERENT SIMULATIONS THROUGH THE IECC TRACEABLE INPUT FILE:

The IECC input file uses the parameter command of DOE-2 to simulate different weather conditions and construction details for different parts of Texas. IECC1100 is not a dynamic file, so if the area changes as in the case of east and west Texas, changes have to made inside the code in addition to the parameters so that all the windows and walls have the correct geometry and connected layout. However for a particular region (same area), changes are only incorporated at the top in the parameters. Following is the complete list parameters along with the corresponding DOE-2 keyword and user input, the shaded ones are changed with every different run.

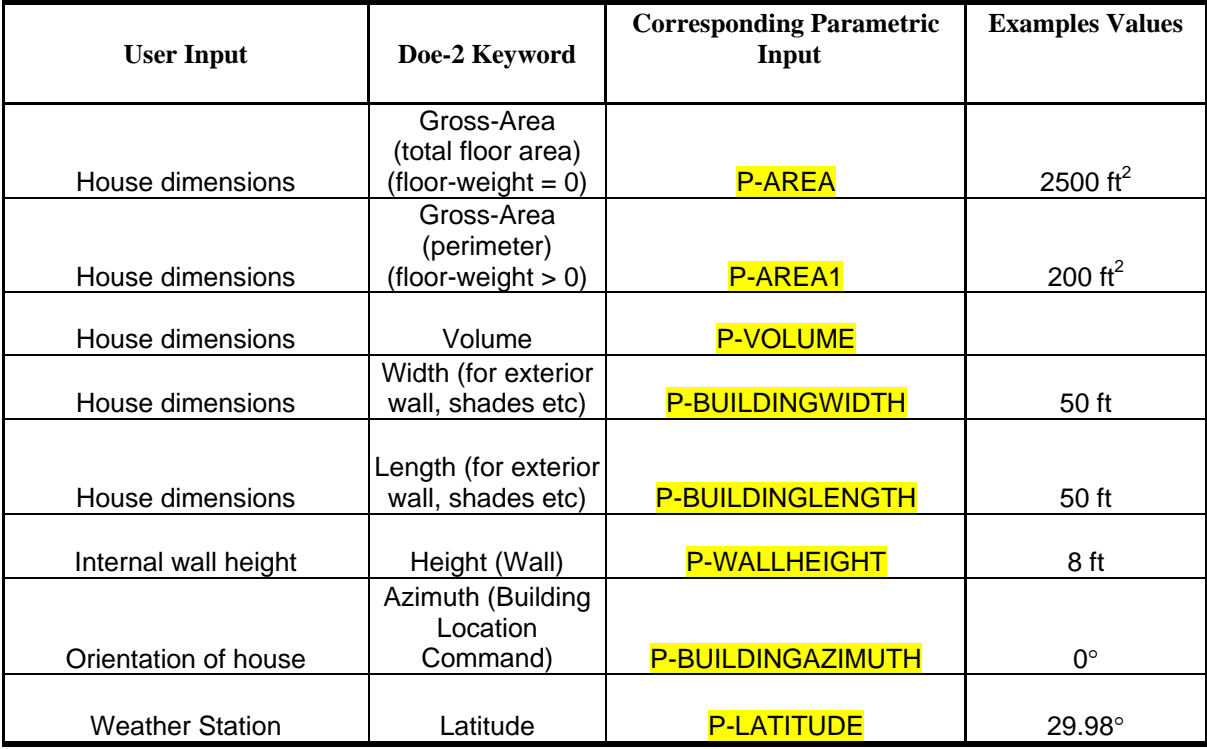

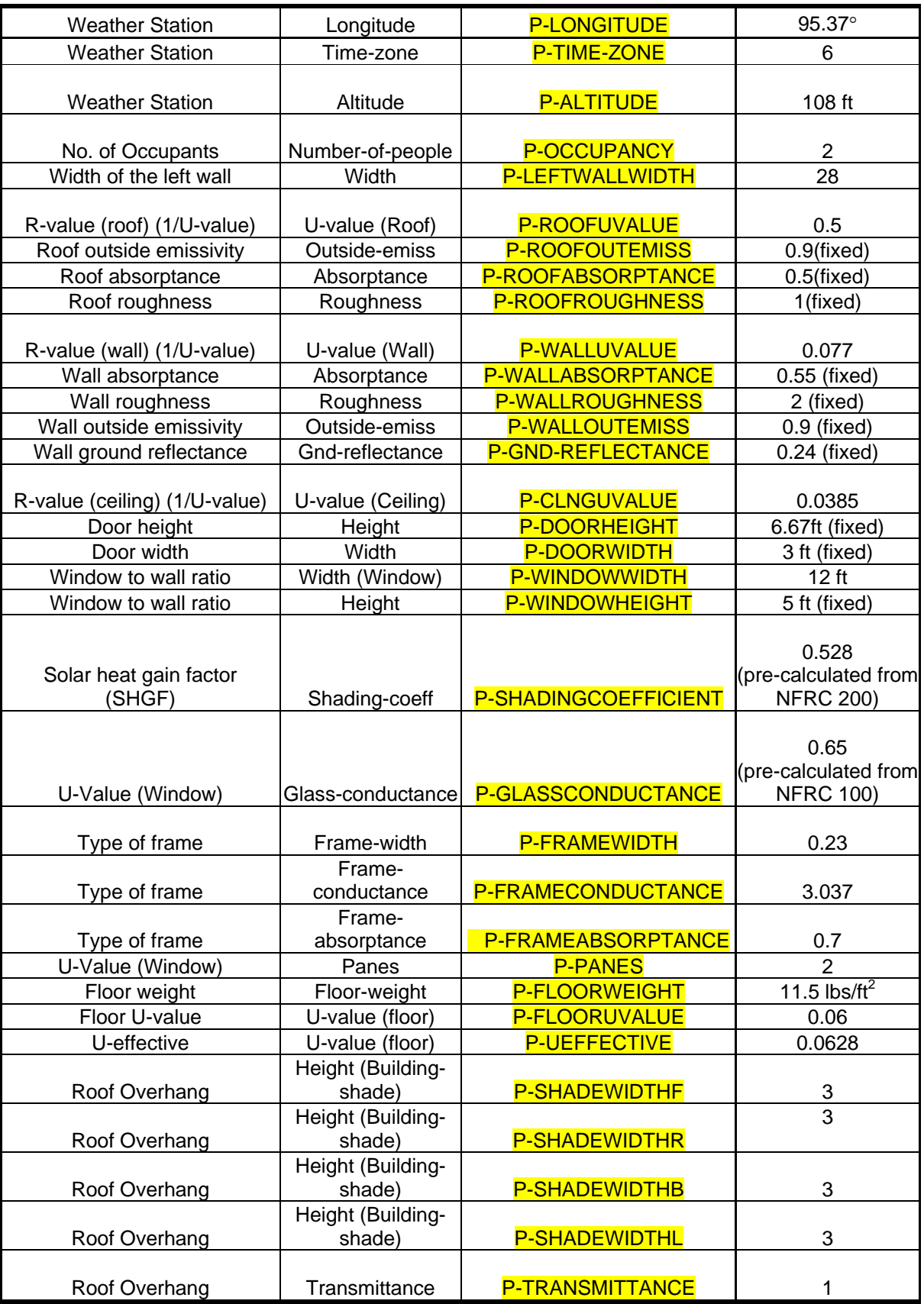

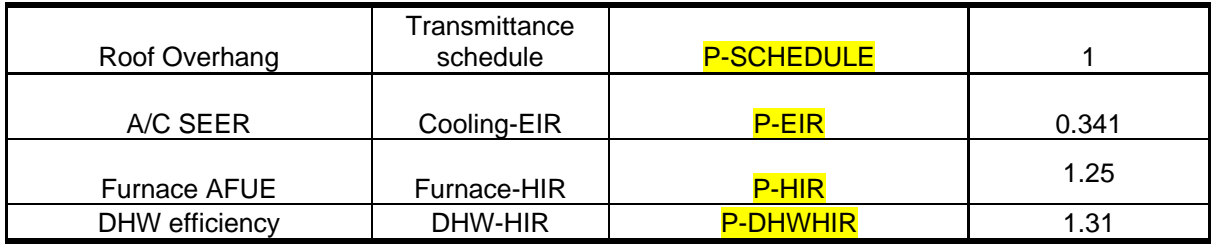

The explanation of how the highlighted parameters are put in the simulation.

# **House Dimension:**

Related parameters

P-AREA P-AREA1 P-VOLUME P-BUILDINGLENGTH P-BUILDINGWIDTH P-LEFTWALLWIDTH

P-AREA:

It is the total floor area of the building and in this case it is the product of the P-BUILDINGLENGTH and P-BUILDINGWIDTH. Right now no external routine is being used to take the product of the two parameters so the area is put in manually.

# P-AREA1:

It is the perimeter of the building and it can also be calculated from the P-BUILDINGLENGTH and P-BUILDINGWIDTH, but right now it is being put in manually. This is used for the floor area when the custom weighting factors are not being used, which is the case for the current simulation runs.

### P-VOLUME:

It is the product of P-AREA and the P-BUILDINGHEIGHT, the latter is fixed at 8 ft. For this input file this value is being put in manually.

.

### P-BUILDINGLENGTH:

For these simulations the building is being considered rectangular so this parameter corresponds to the two sides of the building.

### P-BUILDINGWIDTH:

This gives the dimensions of the remaining two sides of the building.

### P-LEFTWALLWIDTH:

This gives the width of the wall, which is exterior after the garage.

# **Material Properties:**

P-ROOFUVALUE P-WALLUVALUE P-CLNGUVALUE

### P-ROOFUVALUE:

This is the total U-value for the combined construction of the roof. The user inputs an Rvalue, which is the reciprocal of the U-value. The inversion of the value is manual.

#### P-WALLUVALUE:

This is the total U-value for the combined construction of the wall. The user inputs an Rvalue, which is the reciprocal of the U-value. The inversion of the value is manual.

### P-CLNGUVALUE:

This is the total U-value for the combined construction of the ceiling. The user inputs an R-value, which is the reciprocal of the U-value. The inversion of the value is manual.

#### P-FLOORUVALUE:

This gives the total U-value of the floor including the slab and the added insulation.

### P-UEFFECTIVE:

This value is calculated to just consider the heat transfer from the slab perimeter.

# **Glazing Dimensions and Properties:**

P-WINDOWWIDTH P-SHADINGCOEFFICIENT P-FRAMEWIDTH P-GLASSCONDUCTANCE P-FRAMECONDUCTANCE

### P-WINDOWWIDTH:

This is the equivalent width if a single window is considered on each exterior wall of the house. The value is calculated through a spreadsheet created to input windows in DOE-2. The user just puts in the window to wall ratio.

### P-SHADINGCOEFFICIENT:

This is the center of glass shading coefficient, which needs to input into the DOE-2 file. This is also calculated through the spreadsheet. The user just provides the Solar Heat Gain Factor of the complete window.

### P-FRAMEWIDTH:

This is the equivalent frame width if a single window is considered on each exterior wall. The value is calculated by the spreadsheet and the user input requires the type of frame.

### P-GLASSCONDUCTANCE:

This is the main parameter, which is required as input to define the glass properties. The user defined U-value is transformed to the glass conductance through the NFRC 100 and Doe-2 defined formulae in the glass input spreadsheet.

### P-FRAMECONDUCTANCE:

This value is taken from the DOE-2.1e supplement and it depends on the frame type chosen by the user.

.

The remaining 2 parameters are in the systems portion of the file.

# P-EIR:

This input corresponds to the efficiency of the cooling equipment in DOE-2, which is usually defined in SEER. The conversion of Seasonal Energy Efficiency Ration (SEER) to the Energy Input Ratio (EIR) is:

 $EIR = 3.41/SEER$ 

P-HIR:

This input corresponds to the efficiency of the heating equipment in DOE-2, which is usually defined in AFUE. The conversion of Annual Fuel Utilization Efficiency (AFUE) to the Heat input Ratio (HIR) is:

 $HIR = 1/AFUE$ 

# **Example of typical input for running the IECC code compliant simulation:**

House Dimensions:

User Defined Input:

50x50 house with 8ft. ceiling.

Corresponding Parameters:

 $P-BUILDINGLENGTH = 50 ft.$ 

 $P-BULDINGWIDTH = 50$  ft.

 $P-AREA = 50 \times 50$  $= 2500$  ft<sup>2</sup> (if the floor weight is taken as zero)

 $P-AREA1 = 2 x (50 + 50)$  $= 200$  ft. (if floor weight is greater then 0)

 $P-WALLHEIGHT = 8ft$  (Typical Value)

P-VOLUME = P-AREA x P-WALLHEIGHT  $= 2500 \times 8$  $= 20000 \text{ ft}^3$ 

Weather Station:

User Defined Input:

The house is situated in Houston, Texas. The TMY2 file will be of Houston

Corresponding Parameters:

 $P-LATITUDE = 29.98°$ 

 $P$ -LONGITUDE = 95.37°

 $P-TIMEZONE = 6$ 

 $P-ALTTUDE = 108$  ft

Material Properties:

User Defined Input:

Roof R-value  $=$  R-2

Wall  $R$ -value =  $R-13$ 

Ceiling R-value  $=$  R-26

Corresponding Parameters:

 $P-ROOFUVALUE = 1/ Root R-value$  $= 1 / 2$  $= 0.5$  Btu /hr. $\mathrm{P}$ . ft<sup>2</sup>

 $P-WALLUVALUE = 1/Wall R-value$  $= 1/ 13$  $= 0.077$  Btu /hr.°F. ft<sup>2</sup>

 $P-CLNGUVALUE = 1/Ceiling R-value$  $= 1/ 26$  $= 0.0385$  Btu /hr. °F. ft<sup>2</sup>

Glazing Dimensions and Properties:

User Defined Input:

Window to Wall Ratio  $= 15\%$ 

Window U-value  $= 0.75$ 

Window Solar Heat Gain Factor  $= 0.4$ 

Frame Type = Aluminum W/O thermal break

Corresponding parameters: (for calculating procedure of the following parameters refer to the attached Window input explanation)

P-WINDOWWIDTH = Equivalent width of a window if only one window is considered in each wall.

 $= 12$  ft.

P-SHADINGCOEFFICIENT = Shading coefficient for the center of the glass.

 $= 0.528$ 

P-FRAMEWIDTH =Equivalent width of a frame if only one window is considered each wall.

 $= 0.23$  ft.

 $P-GLASSCONDUCTANCE = This is the center of glass U-value and is the main$ property for defining the type of glass.

 $= 0.65$  Btu/hr. °F ft<sup>2</sup>

P-FRAMECONDUCTANCE=This values comes directly from the DOE-2 user's manual and is dependent on the type of frame chosen by the user.

.

 $= 3.037$  Btu/hr. °F ft<sup>2</sup>

# **Equipment Efficiencies:**

User Defined Inputs:

Furnace  $AFUE = 80%$ 

 $A/C$  SEER = 10

# Corresponding Parameters:

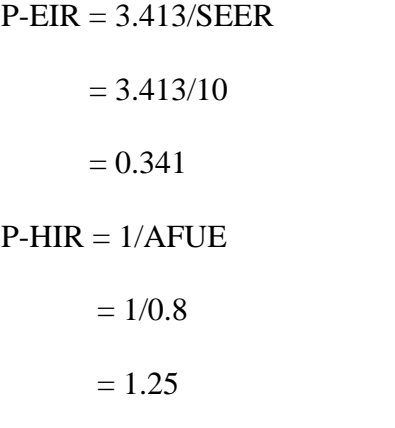

These are the main parameters, which are changed to run different simulations with the code traceable IECC input file.

.

The glazing properties used in the above simulation require post processing through a spreadsheet, which is based on the NFRC 100 and 200 calculations. The structure and explanation of the spreadsheet is given below:

### **CONVERSION OF WINDOW U-VALUE TO GLASS CONDUCTANCE ANDSHGF TO SHADING COEFFICIENT**

The DOE-2 simulation software allows window to be entered in the following ways:

1. Shading Coefficient

```
 Username = GLASS-TYPE 
           SHADING-COEFF = 
          PANES = GLASS-CONDUCTANCE = 
           VIS-TRANS = FRAME-CONDUCTANCE = 
           FRAME-ABS =2. Glass-Type-Code < 11
```

```
 Username = GLASS-TYPE 
GLASS-TYPE-CODE =PANES = GLASS-CONDUCTANCE = 
 VIS-TRANS = FRAME-CONDUCTANCE = 
 FRAME-ABS =
```
3. Window Library (Glass-Type-Code  $\geq 1000$ )  $Use name = GLASS-TYPE$  GLASS-TYPE-CODE = FRAME-CONDUCTANCE =  $FR AME-ARS =$ 

The second of input restricts the user to the predefined U-values and SHGF of the window library while in the third type there is a choice to use windows already defined in the library or add new windows to the DOE-2 library following a certain method explained in the DOE-2.1e reference manual.

For the purposes of the project, which requires the user to input window U-value and Solar heat gain coefficient, the first method is feasible. It requires Shading Coefficient and Glass Conductance as input to the simulation program, while the general practice is to define the Solar Heat Gain Factor and the U-factor. To convert the U-factor and Solar Heat Gain Factor to Glass Conductance and Shading Coefficient, the following steps are required which have been incorporated in a spreadsheet for the ease of calculations. The spreadsheet, which has been used, is:

.

automated glassinput.xls

• This is a generalized spreadsheet, which requires the following inputs for the calculation of the shading coefficient and glass conductance.

House dimensions: Length Width Height of the interior wall

Glazing Properties: U-Factor Solar Heat Gain Factor

Window to wall ratio (%)

- Two separate sections in the spreadsheet calculate the glass-conductance and the SHGF to be input in the DOE-2 input file.
- In DOE-2 there is a choice of 5 types of frames, so in the spreadsheet there are five different rows, which calculate the glass conductance and SHGF for the different frame types.
- Next the total Wall or Floor area of the house is defined, which will be used to determine the area of window on each wall.
- The frame is taken to be a standard  $11/2$ " for Aluminum and  $2\frac{1}{2}$ " for Wood and Vinyl.
- The value of frame conductance is taken from the DOE-2.1e manual.

The rest of the calculation in the spreadsheet are explained below:

1. Calculation of the Frame U-value: The following formula is from DOE-2.1e Supplement (p. 2.116) Assumption: None

Frame U-value =  $[(frame conductance)^{-1} + 0.197]^{-1}$ 

1. Calculation of Area of Window on each wall: Assumption: window area is equal on all sides

Window area on each wall = Total wall area x Window to wall ratio  $(\%)$ 4

2. Calculation of the number of Windows on each wall: Assumption: Each window is  $3x5 (15 \text{ ft}^2)$ 

Number of windows  $=$  Window area on each wall Area of one window  $(15 \text{ ft}^2)$ 

3. Calculation of Glass Area: Assumption: Frame width is 0.125 ft, window height is 5ft and width is 3ft.

Glass area  $=$  (Height of Window - 2x Width of frame) x (Width of Window – 2x Width of frame)

4. Calculation of Frame area: Assumption: None

Frame area  $=$  (Window area on each wall) – (Glass Area)

5. Calculation of Window width if one equivalent window: Assumption: Window height is 5ft and house is rectangular

Window Width = Window to wall ratio(%) x Total wall area No. of exterior walls x window height

6. Calculation of equivalent frame width Assumption: Window height is 5ft.

> Equivalent frame width  $=$  Frame area  $2x$  (equiv. Window width + window height)

7. Calculation of center of glass U-value: The NFRC 100 is used for this calculation Assumption: Edge of glass U-value is neglected No dividers are considered

Center of glass U-value = (Total U-value x Total area) – (Frame U-value x Frame area) Glass Area

8. Calculation of the Glass Conductance: Assumption: None

Glass Conductance =  $[(Center of glass U-value)<sup>-1</sup> - 0.197]$ <sup>-1</sup>

This value is finally input into the code and this can be checked against the output since the output gives out the total U-value of the Window, which shows that the window is being simulated according to the U-factor provided.

The following two steps are used to calculate the shading coefficient when the solar heat gain coefficient is provided as the input.

9. Calculation of the Center of glass SHGF The following formula is from NFRC 200 Assumption: Edge of glass is neglected No dividers are considered Frame has zero SHGF

> Center of Glass SHGF = Total SHGF x Total Area Area of Glass

10. Calculation of Shading Coefficient The following formula is from NFRC 200 Assumption: None

Shading Coefficient = (Center of glass  $SHGF$ )/0.87

# **Sample Calculation:**

Assuming the following Input values for the spreadsheet:

House dimensions: Length  $= 50$  ft Width  $=$  50 ft Height of the interior wall  $= 8$  ft Window to wall ratio  $= 15\%$ Glazing Properties: U-Factor  $= 0.75$ Solar Heat Gain Factor  $= 0.4$ 

Assuming an Aluminum frame without thermal break:

From the spreadsheet

Conductance of Aluminum  $w$  (o thermal break = 3.037

.

Frame U-value =  $[(frame conductance)<sup>-1</sup> + 0.197]^{-1}$ 

$$
= [(3.037)^{-1} + 0.197]^{-1}
$$

 $= 1.9$  Btu/hr ft<sup>2</sup> °F Frame-width  $= 0.125$  ft

Total wall area  $=(2x \text{ width } x \text{ height}) + (2x \text{ length } x \text{ height})$ 

$$
= (2 \times 50 \times 8) + (2 \times 50 \times 8)
$$

$$
= 1600 \text{ ft}^2
$$

4

Total area of a single window =  $Total$  wall area x Window to wall ratio  $(\%)$ 

$$
= \frac{1600 \times 15\%}{4}
$$

$$
= 60 \text{ ft}^2
$$

Number of windows  $=$  Window area on each wall Area of one window  $(15 \text{ ft}^2)$ 

 $= 60/15$ 

 $=$  4 windows

Glass area = (Height of Window - 2x Width of frame) x (Width of Window  $-$  2x Width of frame)

$$
= [(5 - 2 \times 0.125) \times (3 - 2 \times 0.125)] \times 4
$$

$$
= 52.25 \text{ ft}^2
$$

Frame area  $=$  (Window area on each wall) – (Glass Area)

$$
= 60 - 52.25
$$

$$
= 7.75 \text{ ft}^2
$$

Equivalent width of a single window = Window to wall ratio  $(\%)$  x Total wall area No. Of exterior walls x window height

$$
= \frac{15 \text{ % x } 1600}{4 \text{ x } 5}
$$

$$
= 12 \text{ ft.}
$$

Equivalent frame width for a single window

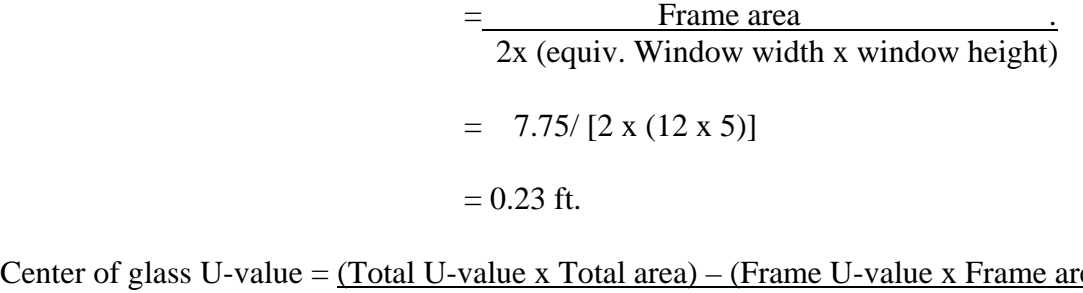

Center of glass U-value =  $(Total U-value x Total area) - (Frame U-value x Frame area)$ Glass Area

$$
= \frac{(0.75 \times 60) - (1.9 \times 7.75)}{52.25}
$$

$$
= 0.58 \text{ Btu/ hr ft}^2 \text{°F}
$$

Glass conductance =  $[$ (Center of glass U-value)<sup>-1</sup> – 0.197]<sup>-1</sup>

$$
= [(0.58)^{-1} - 0.197]^{-1}
$$

$$
= 0.65 \text{ Btu/ hr ft}^{2} \text{°F}
$$

The second part of the spreadsheet is similar to the first one except for the following:

Center of glass SHGF = Total SHGF x Total Area Area of Glass

$$
= \frac{0.4 \times 60}{52.25}
$$

$$
= 0.459
$$

Shading Coefficient = Center of glass SHGF/ 0.87

$$
= 0.459/0.87
$$

$$
= 0.528
$$

The spreadsheet is attached for the better understanding of this calculation procedure.

### TYPICAL WINDOW CONSTRUCTION:

The following window construction and size is considered for all calculations. The frame is openable and can be of the materials already mentioned. The dividers and the edge of glass U-value are neglected. The height of the window is fixed at 5ft while the width depends on the window to wall ratio.

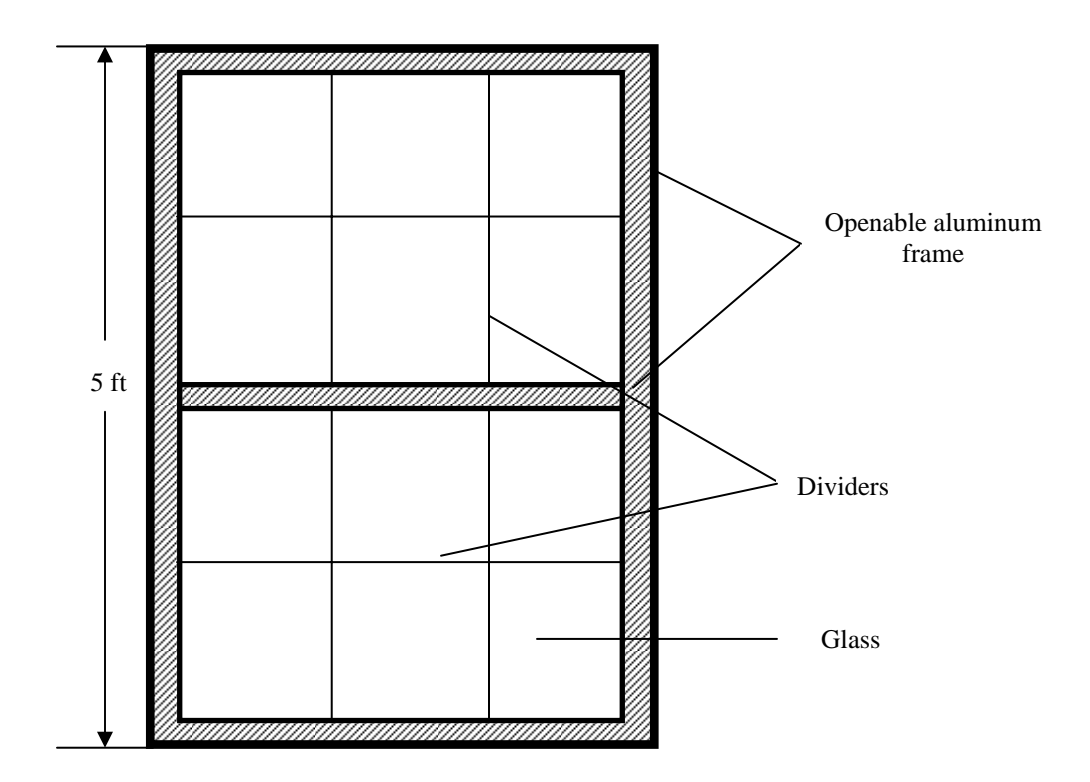

# **Complete glazing System**

# **3D of Glass**

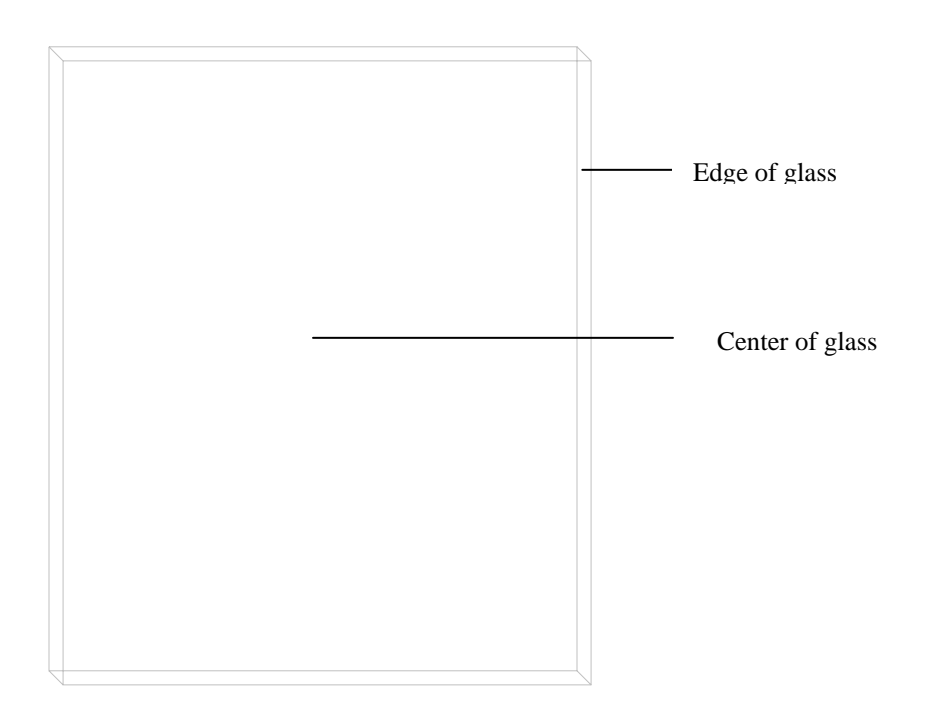

# **RESULTS**

The following tables summarize the analysis done for the Energy Star BOPs submitted. The tables contain only those BOPs whose annual energy use was less then the standard IECC chapter 4/5 house. The same tables are also posted at the ESL's website **http://eslsb5.tamu.edu/sbill5/download/EnergyStarletter2.pdf.** The detailed spreadsheets are also attached. In addition to that several other comparative analyses were performed, the details of which are included in the appendix.

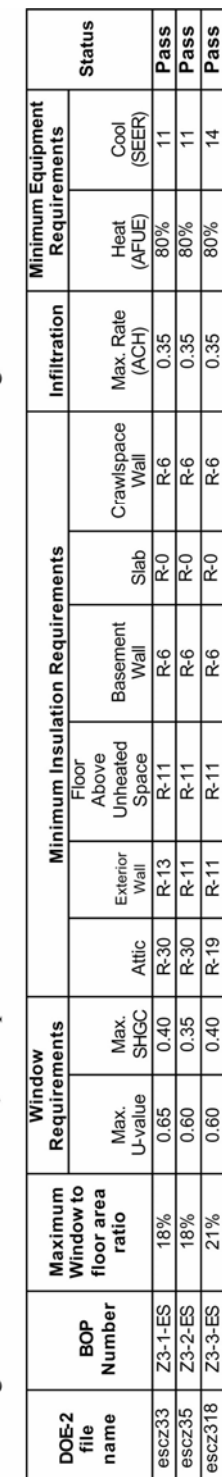

Table 1 gives the details of the BOPs, which passed for climate zone 3. This climate zone was simulated using Houston TMY2 data.

Table 1 Building Option Packages (BOPS) for A-1 Single Family Residences in Climate Zone #3

Table 2 gives the details of the BOPs, which passed for climate zone 4. This climate zone was simulated using Houston TMY2 data.

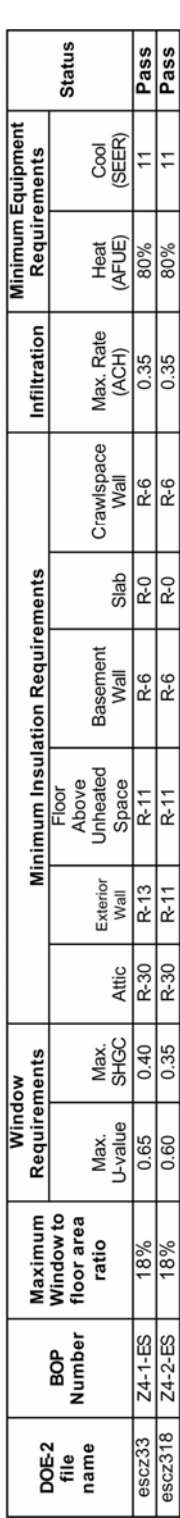

Table 2 Building Option Packages (BOPS) for A-1 Single Family Residences in Climate Zone #4

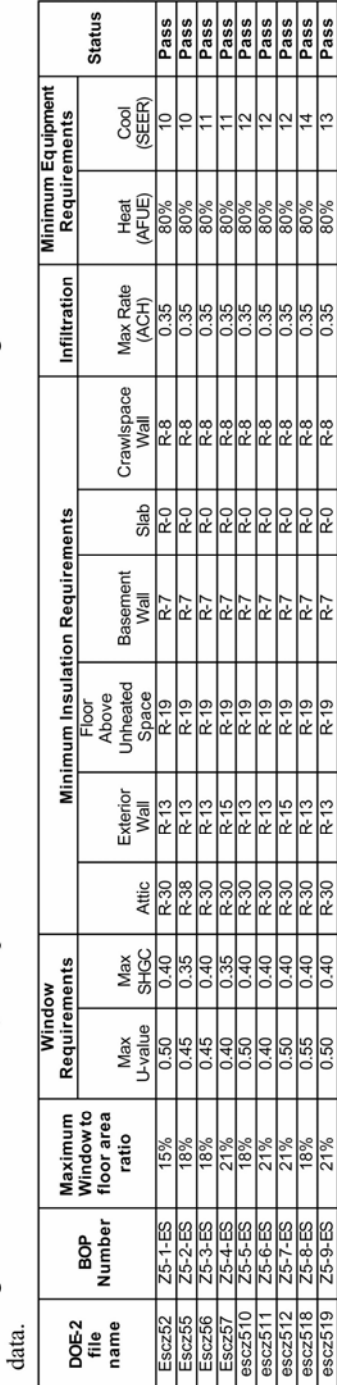

Table 3 gives the details of the BOPs, which passed for climate zone 5. This climate zone was simulated using Fort Worth TMY2

Table 3 Building Option Packages (BOPS) for A-1 Single Family Residences in Climate Zone #5

R7

 $R-19$ 

 $\frac{1}{2}$ 

 $0.50$ 

 $21%$ 

 $25-9-55$ 

 $\frac{25519}{652519}$ 

∣ఐ

80%

 $\frac{35}{6}$ 

Table 4 gives the details of the BOPs, which passed for climate zone 6. This climate zone was simulated using Fort Worth TMY2

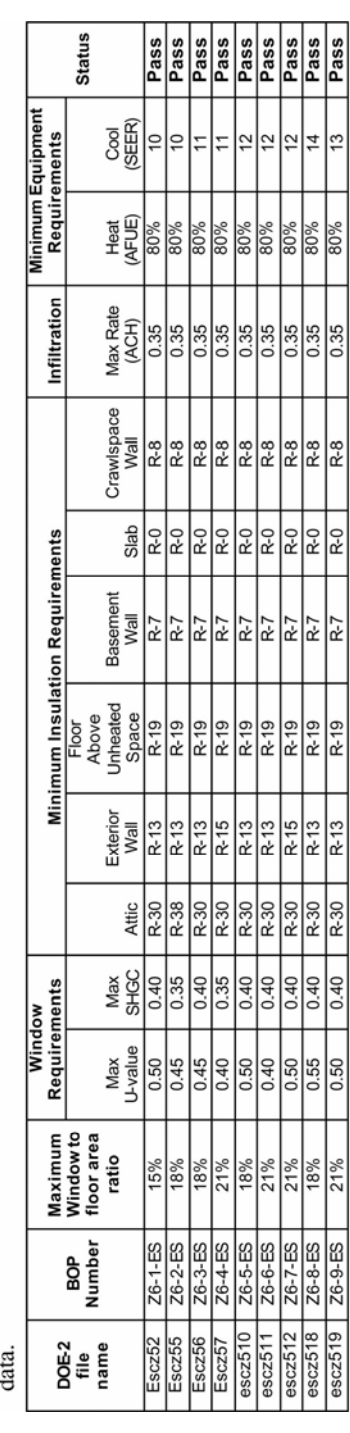

Table 4 Building Option Packages (BOPS) for A-1 Single Family Residences in Climate Zone #6

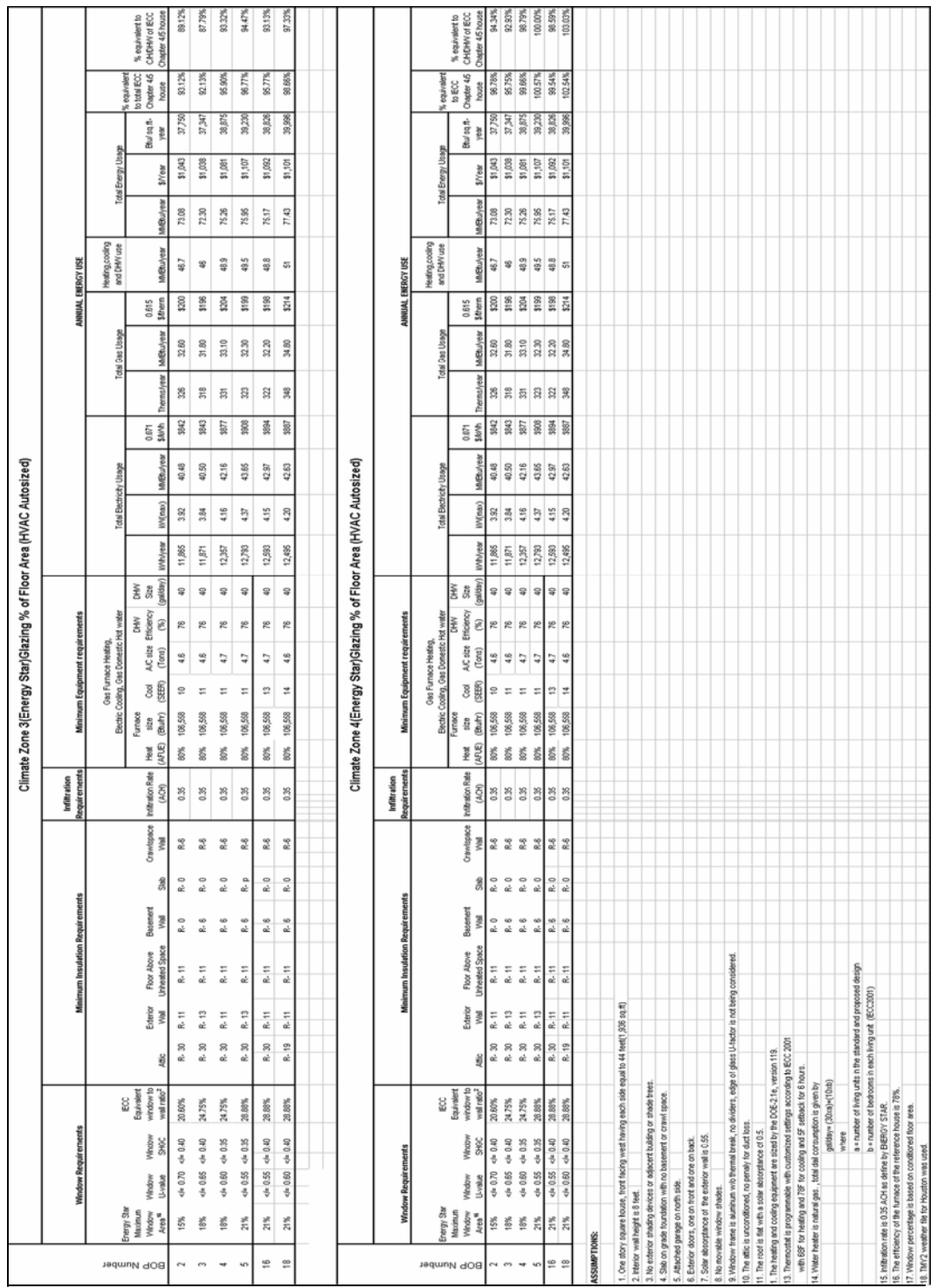

# **Table 5 spreadsheet for BOPs analysis for climate zones 3&4**

 $\blacksquare$ 

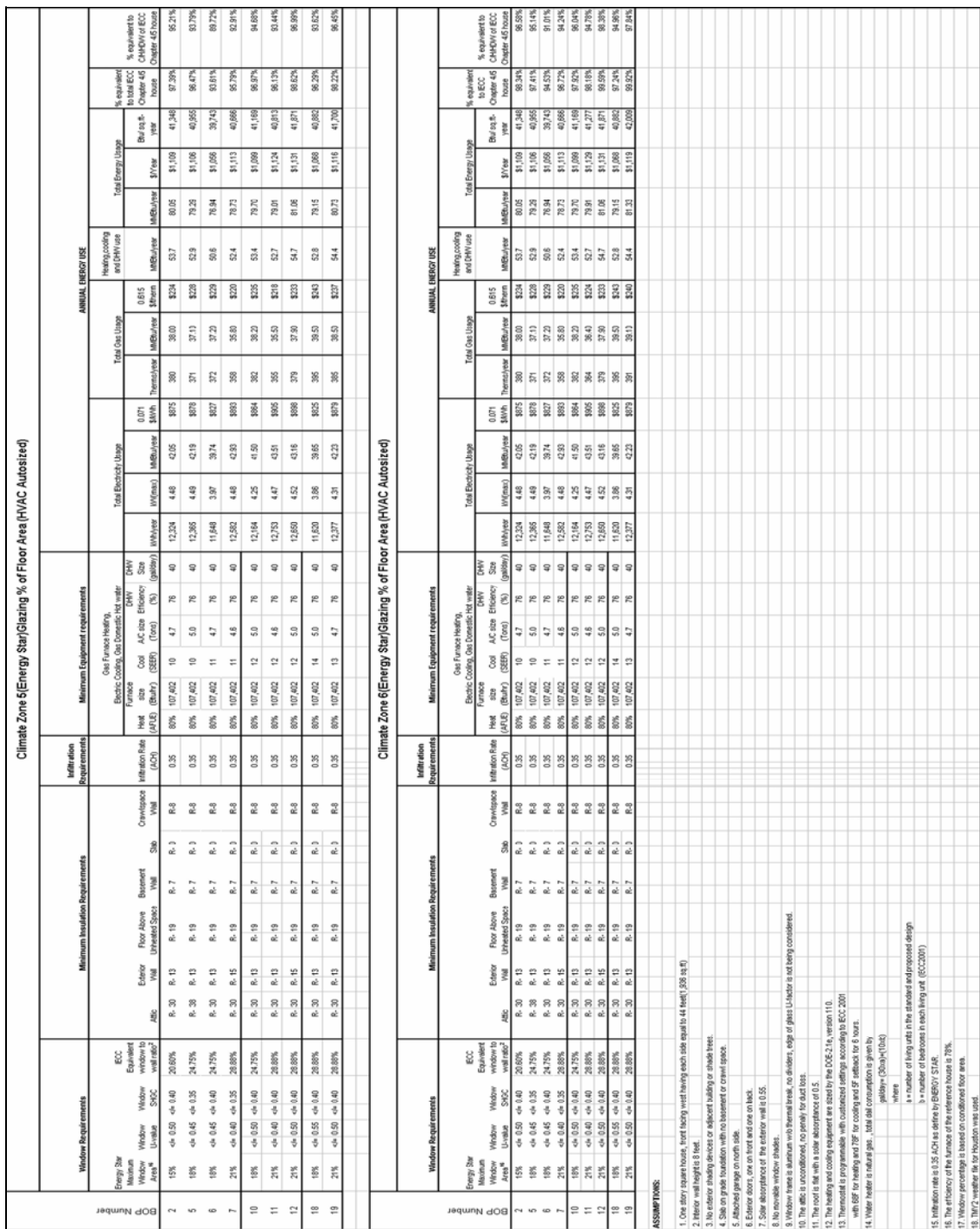

# **Table 6 spreadsheet for BOPs analysis for climate zones 5&6**

г

т

т

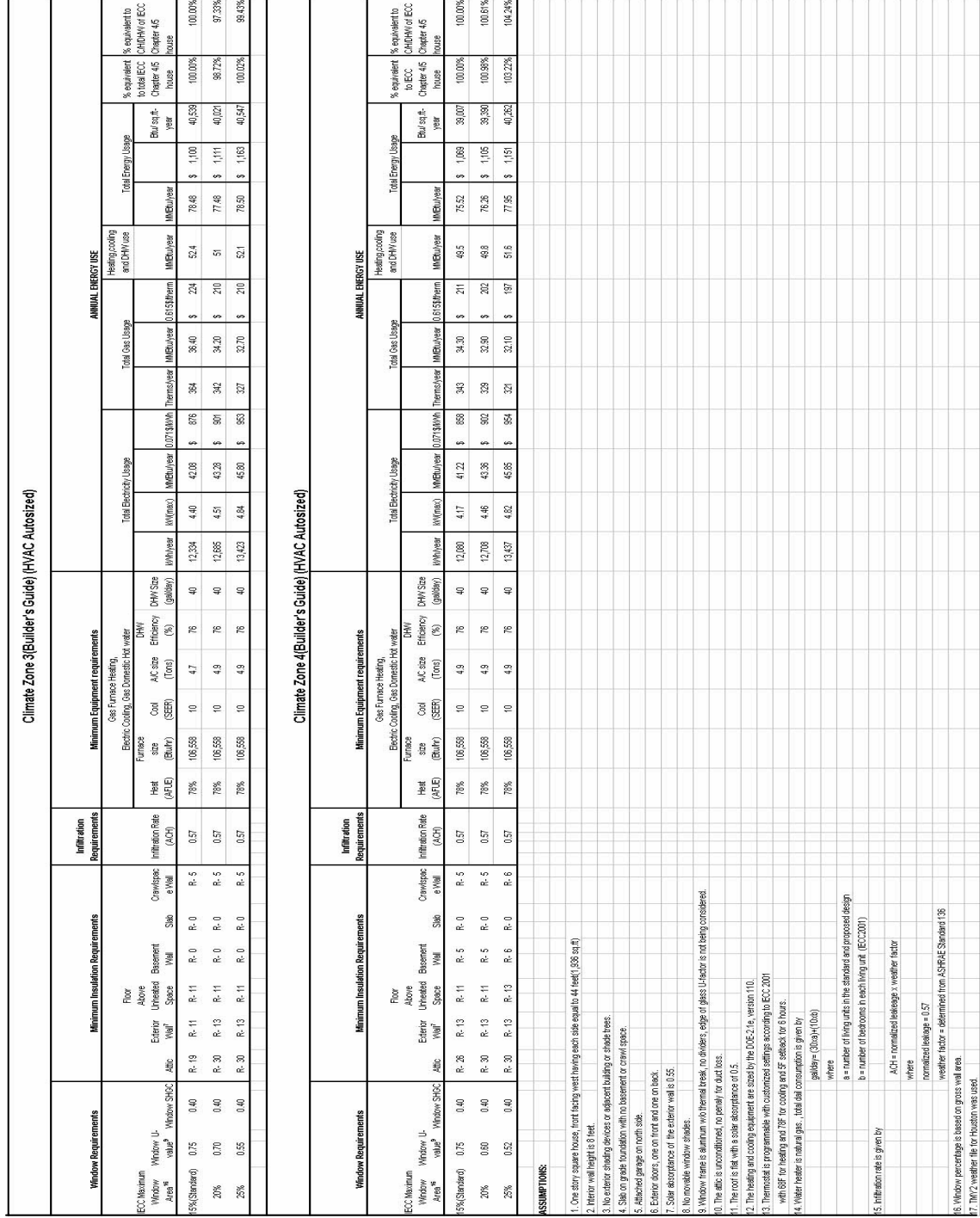

# **Table 7 Spreadsheet of the simulation results for IECC chapter 4/5 house for climate zones 3&4**

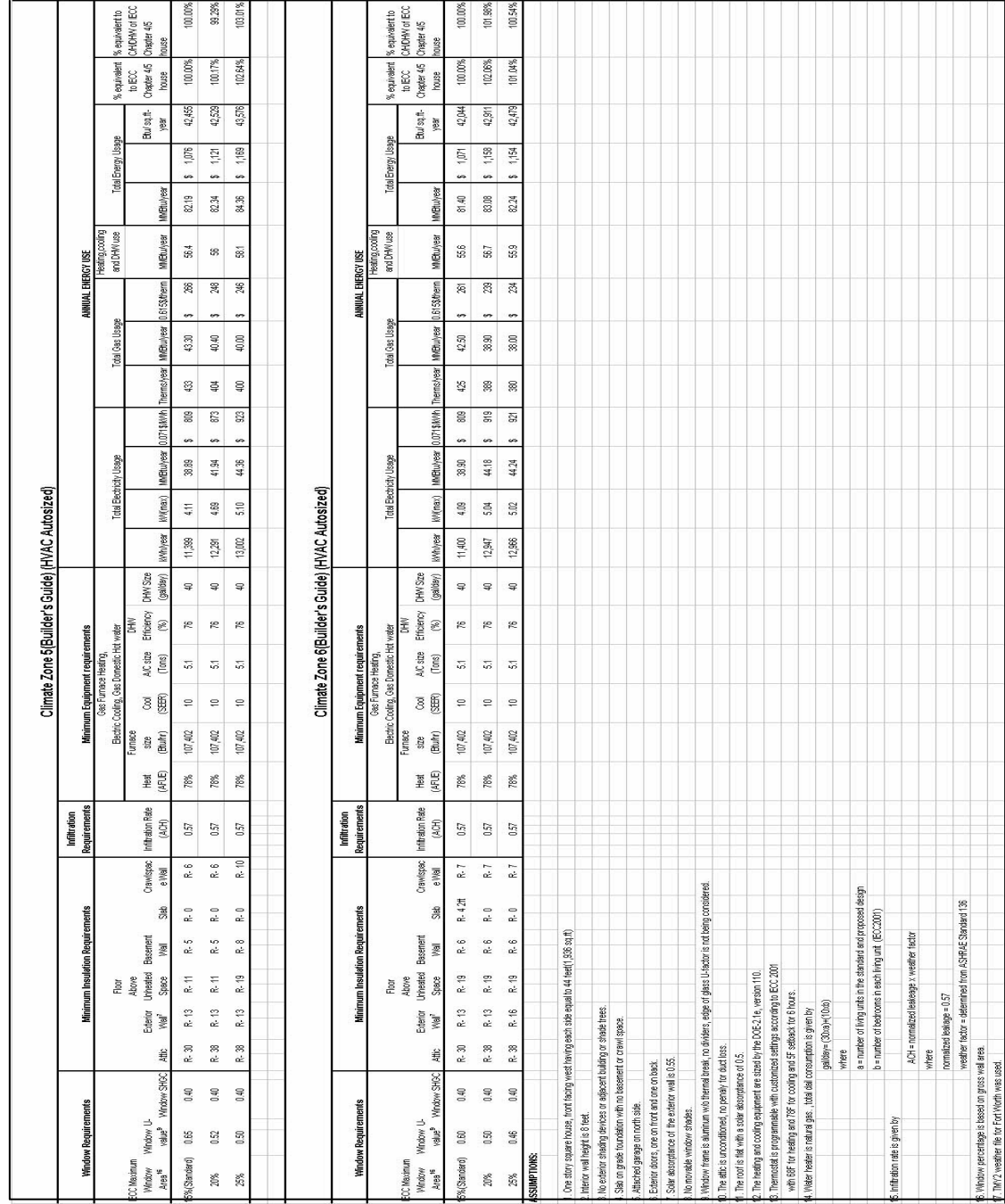

# **Table 8 Spreadsheet of the simulation results for IECC chapter 4/5 house for climate zones 5&6**

### **APPENDICES**

- A. Input file name explanation
- B. Simulation file name list
- C. Detailed spreadsheets of the analysis

The accompanying CD contains the following materials related to the current analysis:

- Input simulation files
- Output files
- Simulation detailed spreadsheets
- Glass input spreadsheet
- **IECC** input file
- The weather files
- The complete report

# **APPENDIX A:**

### INPUT FILE NAME EXPLANATION:

In addition to verifying the different Builder Option Packages, detailed analysis was performed to check the performance of an IECC chapter 4/5 house to average 1999 house. Another set of simulations were performed by enhancing the equipment efficiency of an IECC chapter 4/5 house. Also simulations were performed by fixing the equipment size according house instead of allowing the simulation program to auto size. So the analysis and the input files are divided into four main sections:

- 1. Comparison of the Energy Star BOPs with the standard IECC chapter 4/5 house (HVAC auto sized).
- 2. Comparison of the Energy Star BOPs with the standard IECC chapter 4/5 house (HVAC sized fixed).
- 3. Comparison of the average residential house of 1999 with the standard IECC chapter 4/5 house.
- 4. Comparison of the standard IECC chapter 4/5 house with enhanced equipment efficiencies and reduced infiltration rates with a standard IECC chapter 4/5 house.

The naming procedure of the simulation runs is as follows:

• The IECC standard house

Input file name example: bgcz31.inp

 $bg =$ Builder's guide  $cz =$ Climate zone  $3 =$ Climate zone number  $1 =$  Window to wall ratio (1=15%, 2=20%, 3=25%)

Input file name example: bgcz31f

 $f = HVAC$  size fixed

 Input file name example: bgcz31a (for enhanced features in the standard house)  $a= A/C$  SEER 12  $b = A/C$  SEER 13  $c=$  ACH 0.35 d= A/C SEER 12, ACH 0.35

### e= A/C SEER 13, ACH 0.35

 Input file name example: bgcz31af (for enhanced features in the standard house) f= HVAC fixed

• Energy Star house

Input file name example: escz31

 es= Energy Star cz= Climate zone 3= Climate zone number 1= BOPs number

Input file name example: escz31W

W = window to wall area ratio

Input file name example: escz31f

f= HVAC equipment size fixed

• Average 1999 house

Input file name example: arb1999

arb= Average residential building 1999

Input file name example: arb1999a

a= for climate zones 5 and 6

Input file name example: arb19991

1= average 1999 house with A/C SEER 11

.

Input file name example: arb1999f

f= HVAC equipment size fixed

### **APPENDIX B:**

#### SIMULATION FILE NAME LIST:

#### INPUT FILES:

arb1999.inp arb19991.inp arb19991a.inp arb19991af.inp arb19991f.inp arb1999a.inp arb1999af.inp arb1999f.inp bgcz31.inp bgcz31f.inp bgcz32.inp bgcz32f.inp bgcz33.inp bgcz33a.inp bgcz33af.inp bgcz33b.inp bgcz33bf.inp bgcz33c.inp bgcz33cf.inp bgcz33d.inp bgcz33df.inp bgcz33e.inp bgcz33ef.inp bgcz41.inp bgcz41f.inp bgcz42.inp bgcz42f.inp bgcz43.inp bgcz43a.inp bgcz43af.inp bgcz43b.inp bgcz43bf.inp bgcz43c.inp bgcz43cf.inp bgcz43d.inp bgcz43df.inp bgcz43e.inp bgcz43ef.inp bgcz51.inp

bgcz51f.inp bgcz52.inp bgcz52f.inp bgcz53.inp bgcz53a.inp bgcz53af.inp bgcz53b.inp bgcz53bf.inp bgcz53c.inp bgcz53cf.inp bgcz53d.inp bgcz53df.inp bgcz53e.inp bgcz53ef.inp bgcz61.inp bgcz61f.inp bgcz62.inp bgcz62f.inp bgcz63.inp bgcz63a.inp bgcz63af.inp bgcz63b.inp bgcz63bf.inp bgcz63c.inp bgcz63cf.inp bgcz63d.inp bgcz63df.inp bgcz63e.inp bgcz63ef.inp escz32.inp escz32f.inp escz32w.inp escz32wf.inp escz34.inp escz34f.inp escz34w.inp escz34wf.inp escz35.inp escz35f.inp escz35w.inp

escz35wf.inp escz316.inp escz316f.inp escz316w.inp escz316wf.inp escz318.inp escz318f.inp escz318w.inp escz318wf.inp escz52.inp escz52f.inp escz52w.inp escz52wf.inp escz55.inp escz55f.inp escz55w.inp escz55wf.inp escz56.inp escz56f.inp escz56w.inp escz56wf.inp escz57.inp escz57f.inp escz57w.inp escz57wf.inp escz510.inp escz510f.inp escz510w.inp escz510wf.inp escz511.inp escz511f.inp escz511w.inp escz511wf.inp escz512.inp escz512f.inp escz512w.inp escz512wf.inp escz518.inp escz518f.inp escz518w.inp escz518wf.inp escz519.inp escz519f.inp escz519w.inp escz519wf.inp

#### OUTPUT FILES:

arb1999.out arb19991.out arb19991a.out arb19991af.out arb19991f.out arb1999a.out arb1999af.out arb1999f.out bgcz31.out bgcz31f.out bgcz32.out bgcz32f.out bgcz33.out bgcz33a.out bgcz33af.out bgcz33b.out bgcz33bf.out bgcz33c.out bgcz33cf.out bgcz33d.out bgcz33df.out bgcz33e.out bgcz33ef.out bgcz41.out bgcz41f.out bgcz42.out bgcz42f.out bgcz43.out bgcz43a.out bgcz43af.out bgcz43b.out bgcz43bf.out bgcz43c.out bgcz43cf.out bgcz43d.out bgcz43df.out bgcz43e.out bgcz43ef.out bgcz51.out bgcz51f.out bgcz52.out bgcz52f.out bgcz53.out bgcz53a.out

bgcz53af.out bgcz53b.out bgcz53bf.out bgcz53c.out bgcz53cf.out bgcz53d.out bgcz53df.out bgcz53e.out bgcz53ef.out bgcz61.out bgcz61f.out bgcz62.out bgcz62f.out bgcz63.out bgcz63a.out bgcz63af.out bgcz63b.out bgcz63bf.out bgcz63c.out bgcz63cf.out bgcz63d.out bgcz63df.out bgcz63e.out bgcz63ef.out escz32.out escz32f.out escz32w.out escz32wf.out escz34.out escz34f.out escz34w.out escz34wf.out escz35.out escz35f.out escz35w.out escz35wf.out escz316.out escz316f.out escz316w.out escz316wf.out escz318.out escz318f.out escz318w.out escz318wf.out escz52.out

escz52f.out escz52w.out escz52wf.out escz55.out escz55f.out escz55w.out escz55wf.out escz56.out escz56f.out escz56w.out escz56wf.out escz57.out escz57f.out escz57w.out escz57wf.out escz510.out escz510f.out escz510w.out escz510wf.out escz511.out escz511f.out escz511w.out escz511wf.out escz512.out escz512f.out escz512w.out escz512wf.out escz518.out escz518f.out escz518w.out escz518wf.out escz519.out escz519f.out escz519w.out escz519wf.out

### **APPENDIX C:**

#### DETAILED SPREADSHEETS OF THE ANALYSIS:

The links to the following spreadsheets have been included in the appendix to explain the analysis:

- 1. Comparison of an average 1999 house with the standard IECC chapter 4/5 house for climate zones  $3,4,5 \& 6$ . (Average residential building(1999)comp.xls)
- 2. Comparison of an average 1999 house with the standard IECC chapter 4/5 house for climate zones 3,4,5 & 6. (A/C size fixed)(Average residential building(1999)comp(ac fix).xls)
- 3. Comparison of the Energy Star BOPs with the standard IECC chapter 4/5 house, climate zones 3,4,5 & 6. (comparison(energystar&BG)selected(cor).xls)
- 4. Comparison of the Energy Star BOPs with the standard IECC chapter 4/5 house, climate zones  $3,4,5 \& 6$ . (A/C size fixed) (comparison(energystar&BG)selected(cor)(ac fix).xls )
- 5. Comparison of an IECC house with increased system efficiencies with a standard IECC chapter 4/5 house. (ieccplus.xls )
- 6. Comparison of an IECC house with increased system efficiencies with a standard IECC chapter 4/5 house. (A/C size fixed) (ieccplus(ac fixed).xls)